## **ENVOI DES FORMULAIRES DE LOT DEGRADE IRIS**

**Voici comment procéder pour envoyer les formulaires des lots dégradés Iris à votre CPAM.**

• **Télécharger un logiciel qui peut convertir vos documents texte au format PDF . De nombreux logiciels ( payants ou gratuits existent ) Vous pouvez allez voir sur un site de téléchargement type :**

[http://telecharger.01net.com/cgi-in/Total.pl?searchstring=pdf&system=windows&x=16&y=8](http://telecharger.01net.com/cgi-bin/Total.pl?searchstring=pdf&system=windows&x=16&y=8)

**Je vous conseille PDF995 ( gratuit et en anglais ) ou ExpertPDF ( peu cher et en français ) (**<http://www.expertpdf.net/>ou <http://www.pdf995.com/> )

**Une fois téléchargé , il suffit de l'installer . Automatiquement il sera configuré comme une imprimante .**

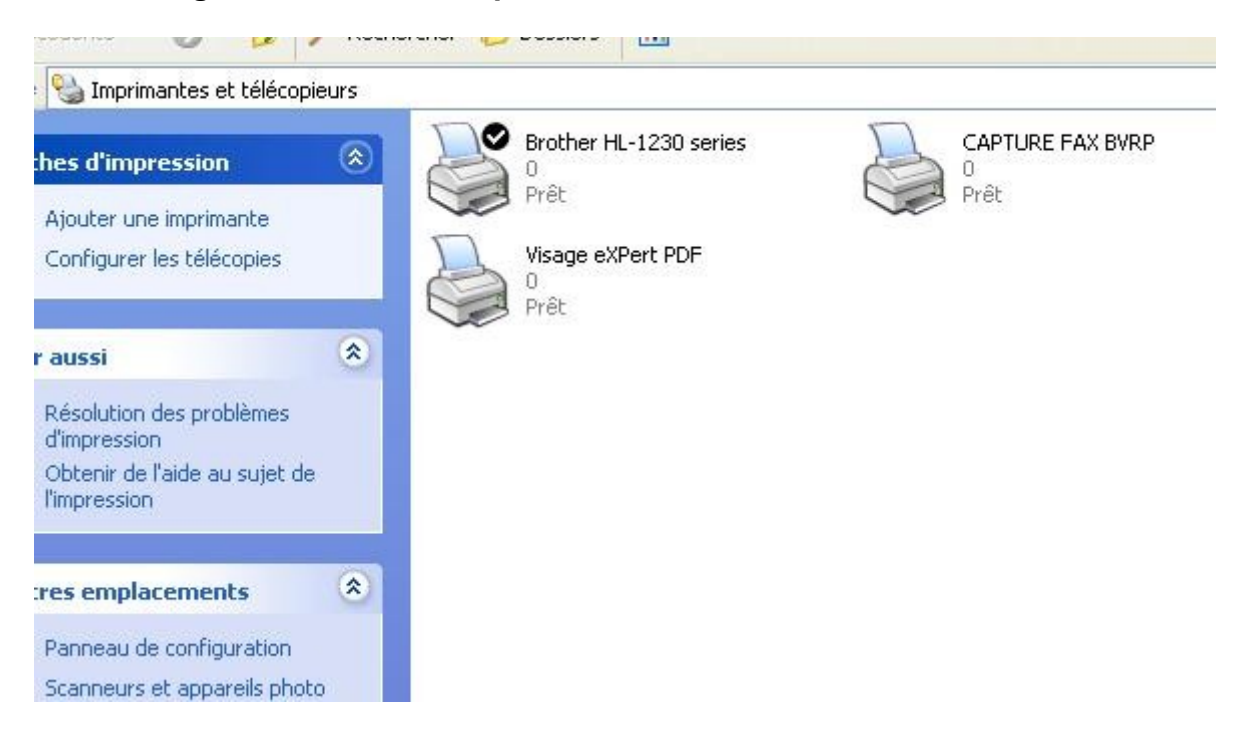

• **Trouver la fonction impression des lots de votre logiciel médical**

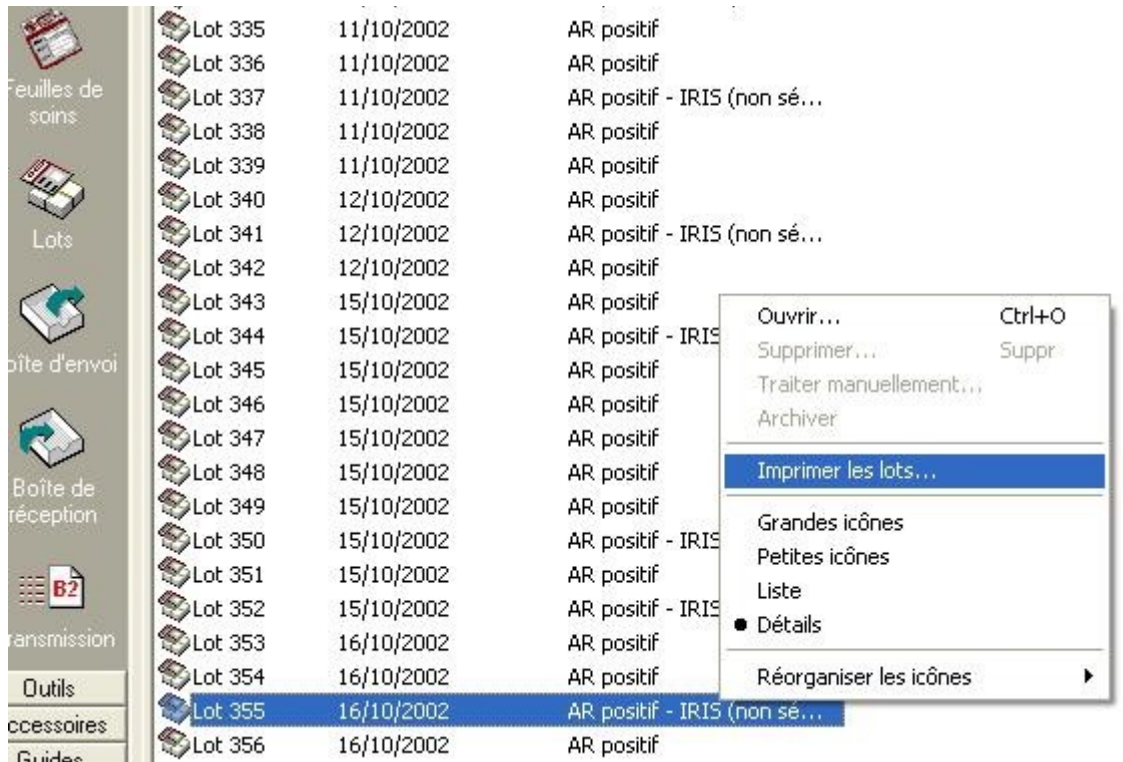

• **Imprimer vos lots dégradés Iris en choisissant votre logiciel PDF comme imprimante . Dans l'onglet Propriétés d'impression , choisir l'option Paysage .**

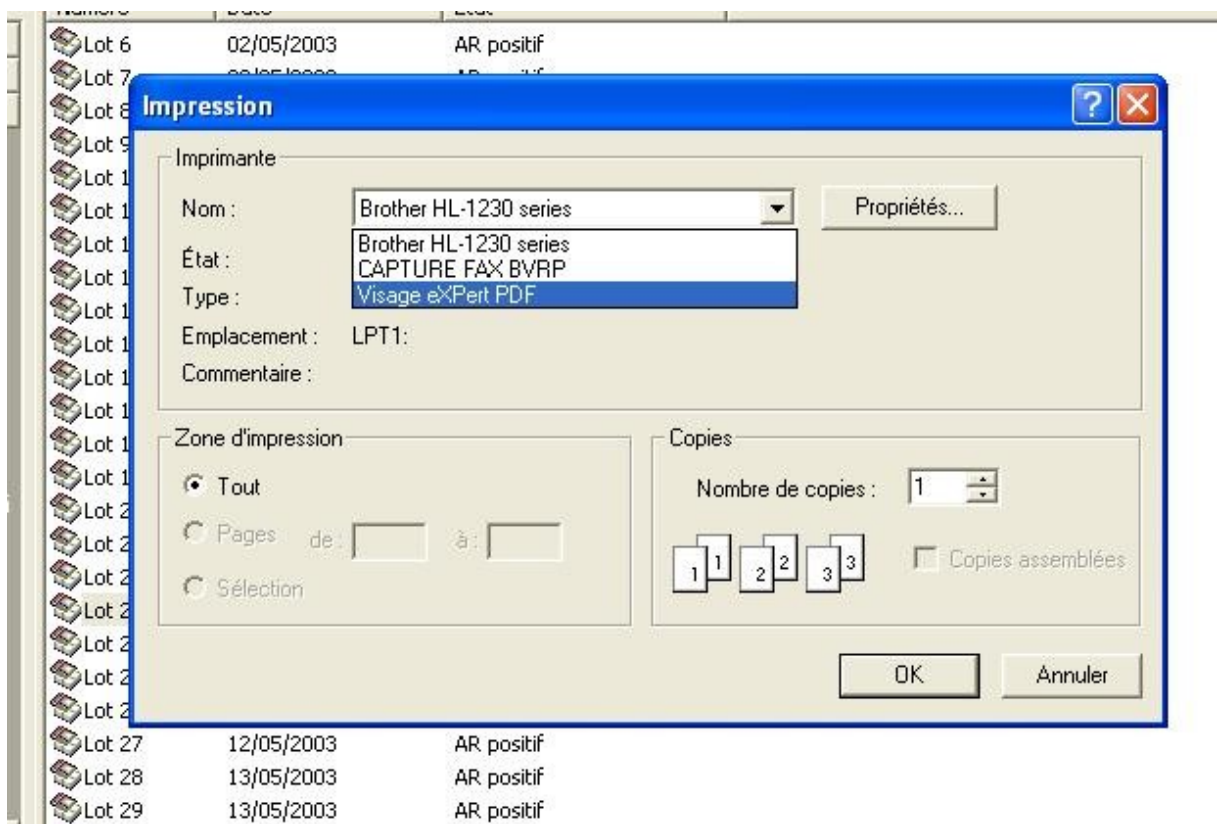

• **Choisir l'option Envoyer à par Mail**

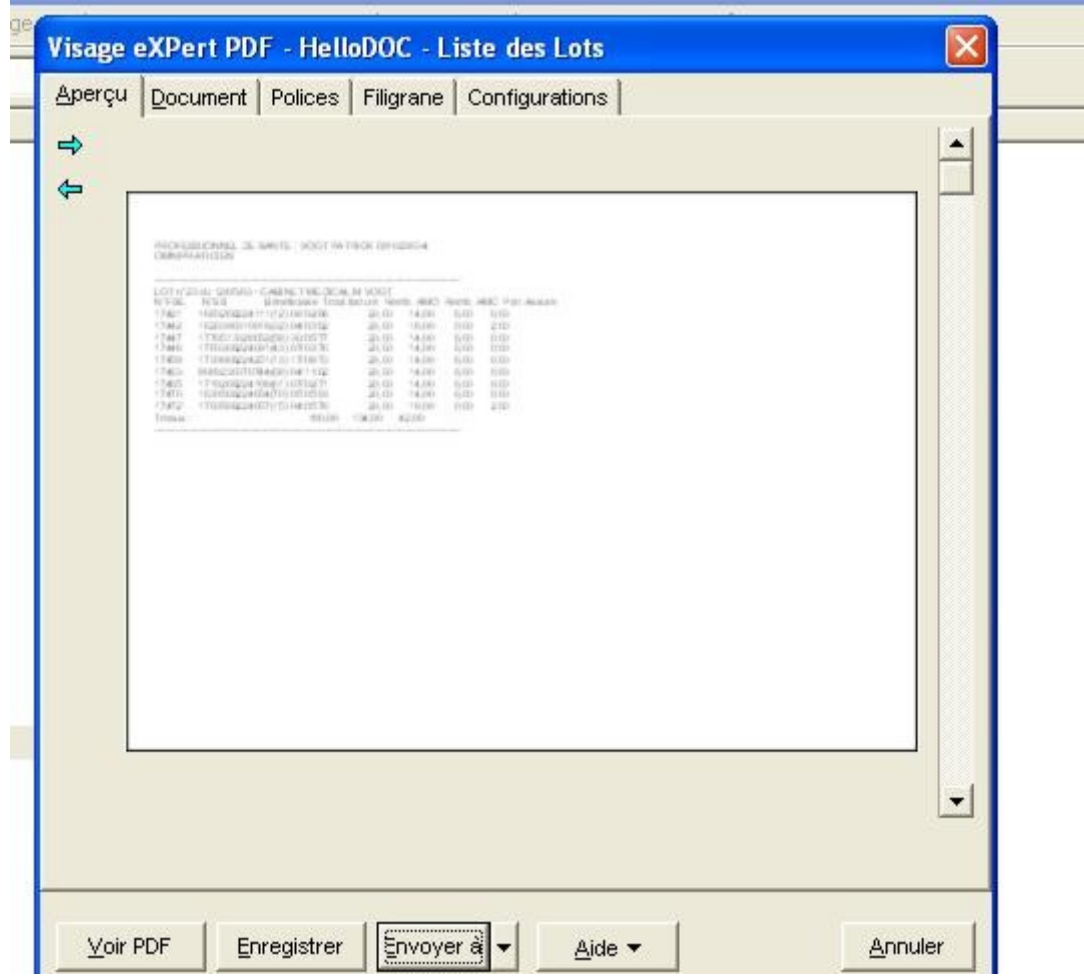

• **Envoyer le mail contenant le formulaire en mode PDF en pièce jointe à votre correspondant de votre CPAM** 

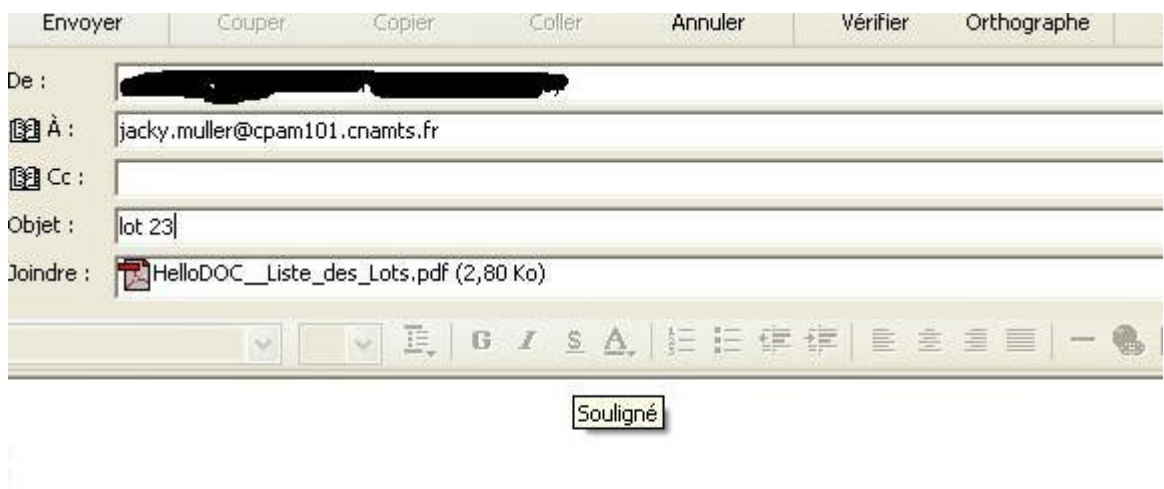

**Voilà c'est tout . Cette procédure dispense l'envoi à votre CPAM de duplicata de Feuilles de soins Papier .**

**Dr Patrick VOGT [patrick.vogt@wanadoo.fr](mailto:patrick.vogt@wanadoo.fr)**